# Veritas Storage Foundation™ for Oracle® RAC Release Notes

Solaris

5.1

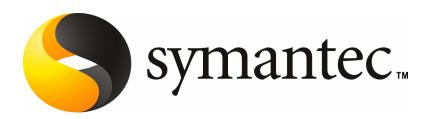

# Veritas Storage Foundation™ for Oracle RAC Release **Notes**

The software described in this book is furnished under a license agreement and may be used only in accordance with the terms of the agreement.

Product version: 5.1

Document version: 5.1.1

### Legal Notice

Copyright © 2009 Symantec Corporation. All rights reserved.

Symantec, the Symantec Logo, Veritas, Veritas Storage Foundation are trademarks or registered trademarks of Symantec Corporation or its affiliates in the U.S. and other countries. Other names may be trademarks of their respective owners.

The product described in this document is distributed under licenses restricting its use, copying, distribution, and decompilation/reverse engineering. No part of this document may be reproduced in any form by any means without prior written authorization of Symantec Corporation and its licensors, if any.

THEDOCUMENTATIONISPROVIDED"ASIS"ANDALLEXPRESSORIMPLIEDCONDITIONS, REPRESENTATIONS AND WARRANTIES, INCLUDING ANY IMPLIED WARRANTY OF MERCHANTABILITY, FITNESS FOR A PARTICULAR PURPOSE OR NON-INFRINGEMENT, ARE DISCLAIMED, EXCEPT TO THE EXTENT THAT SUCH DISCLAIMERS ARE HELD TO BE LEGALLY INVALID. SYMANTEC CORPORATION SHALL NOT BE LIABLE FOR INCIDENTAL OR CONSEQUENTIAL DAMAGES IN CONNECTION WITH THE FURNISHING, PERFORMANCE, OR USE OF THIS DOCUMENTATION. THE INFORMATION CONTAINED IN THIS DOCUMENTATION IS SUBJECT TO CHANGE WITHOUT NOTICE.

The Licensed Software and Documentation are deemed to be commercial computer software as defined in FAR 12.212 and subject to restricted rights as defined in FAR Section 52.227-19 "Commercial Computer Software - Restricted Rights" and DFARS 227.7202, "Rights in Commercial Computer Software or Commercial Computer Software Documentation", as applicable, and any successor regulations. Any use, modification, reproduction release, performance, display or disclosure ofthe Licensed Software and Documentation by the U.S. Government shall be solely in accordance with the terms of this Agreement.

Symantec Corporation 350 Ellis Street Mountain View, CA 94043

<http://www.symantec.com>

# Technical Support

Symantec Technical Support maintains support centers globally. Technical Support's primary role is to respond to specific queries about product features and functionality. The Technical Support group also creates content for our online Knowledge Base. The Technical Support group works collaboratively with the other functional areas within Symantec to answer your questions in a timely fashion. For example, the Technical Support group works with Product Engineering and Symantec Security Response to provide alerting services and virus definition updates.

Symantec's maintenance offerings include the following:

- A range of support options that give you the flexibility to select the right amount of service for any size organization
- Telephone and Web-based support that provides rapid response and up-to-the-minute information
- Upgrade assurance that delivers automatic software upgrade protection
- Global support that is available 24 hours a day, 7 days a week
- Advanced features, including Account Management Services

For information about Symantec's Maintenance Programs, you can visit our Web site at the following URL:

[www.symantec.com/business/support/index.jsp](http://www.symantec.com/business/support/index.jsp)

### Contacting Technical Support

Customers with a current maintenance agreement may access Technical Support information at the following URL:

#### [www.symantec.com/business/support/contact\\_techsupp\\_static.jsp](http://www.symantec.com/business/support/contact_techsupp_static.jsp)

Before contacting Technical Support, make sure you have satisfied the system requirements that are listed in your product documentation. Also, you should be atthe computer on which the problem occurred, in case itis necessary to replicate the problem.

When you contact Technical Support, please have the following information available:

- Product release level
- Hardware information
- Available memory, disk space, and NIC information
- Operating system
- Version and patch level
- Network topology
- Router, gateway, and IP address information
- Problem description:
	- Error messages and log files
	- Troubleshooting that was performed before contacting Symantec
	- Recent software configuration changes and network changes

### Licensing and registration

If your Symantec product requires registration or a license key, access our non-technical support Web page at the following URL:

#### [customercare.symantec.com](http://customercare.symantec.com)

### Customer service

Customer Care information is available at the following URL:

#### [www.symantec.com/customercare](http://www.symantec.com/customercare)

Customer Service is available to assist with the following types of issues:

- Questions regarding product licensing or serialization
- Product registration updates, such as address or name changes
- General product information (features, language availability, local dealers)
- Latest information about product updates and upgrades
- Information about upgrade assurance and maintenance contracts
- Information about the Symantec Buying Programs
- Advice about Symantec's technical support options
- Nontechnical presales questions
- Issues that are related to CD-ROMs or manuals

### Documentation feedback

Your feedback on product documentation is important to us. Send suggestions for improvements and reports on errors or omissions. Include the title and document version (located on the second page), and chapter and section titles of the text on which you are reporting. Send feedback to:

[sfha\\_docs@symantec.com](mailto:sfha_docs@symantec.com)

### Maintenance agreement resources

If you want to contact Symantec regarding an existing maintenance agreement, please contact the maintenance agreement administration team for your region as follows:

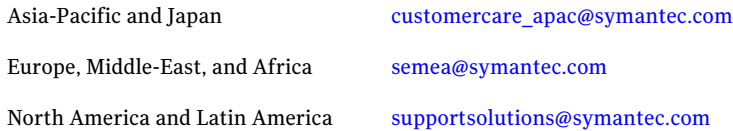

### Additional enterprise services

Symantec offers a comprehensive set of services that allow you to maximize your investment in Symantec products and to develop your knowledge, expertise, and global insight, which enable you to manage your business risks proactively.

Enterprise services that are available include the following:

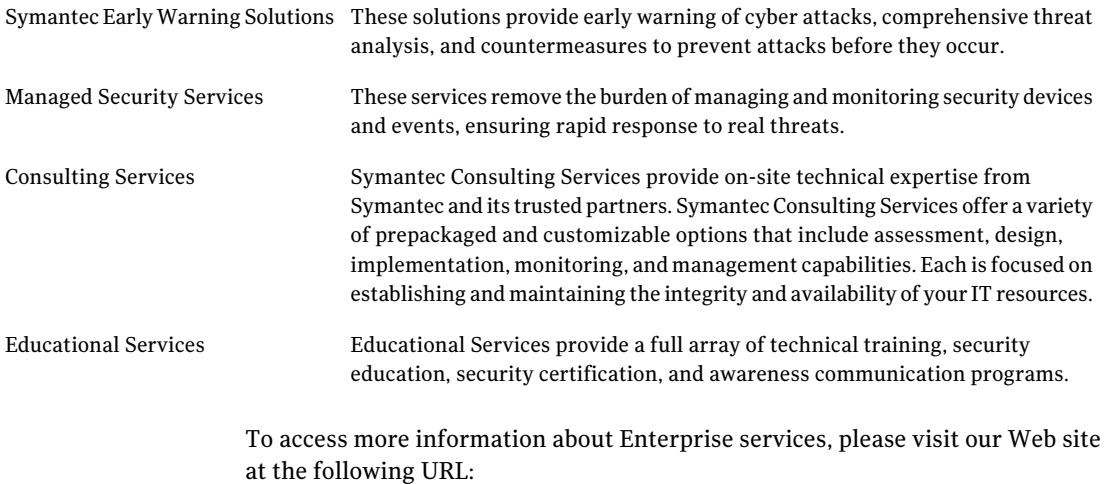

#### <www.symantec.com>

Select your country or language from the site index.

# About this release

This document includes the following topics:

- About Veritas Storage [Foundation](#page-6-0) for Oracle RAC
- **About SF Oracle RAC [Release](#page-9-0) Notes**
- New in this [release](#page-9-1)
- Installation [requirements](#page-23-0)
- No longer [supported](#page-28-0)
- Fixed [issues](#page-29-0)
- [Known](#page-32-0) issues
- <span id="page-6-0"></span>**Software [limitations](#page-44-0)**
- **[Documentation](#page-46-0)**

# About Veritas Storage Foundation for Oracle RAC

Veritas Storage Foundation™ for Oracle® RAC (SF Oracle RAC) leverages proprietary storage management and high availability technologies to enable robust, manageable, and scalable deployment of Oracle RAC on UNIX platforms. The solution uses Veritas Cluster File System technology that provides the dual advantage of easy file system management as well as the use offamiliar operating system tools and utilities in managing databases.

For the latest patches available for this release, go to:

#### <http://vos.symantec.com/>

The solution stack comprises the Veritas Cluster Server (VCS), Veritas Cluster Volume Manager (CVM), Veritas Cluster File System (CFS), and Veritas Storage Foundation, which includes the base Veritas Volume Manager (VxVM) and Veritas File System (VxFS).

# Benefits of SF Oracle RAC

SF Oracle RAC provides the following benefits:

- Support for file system-based management. SF Oracle RAC provides a generic clustered file system technology for storing and managing Oracle data files as well as other application data.
- Support for high-availability of cluster interconnects. The combination of LMX/LLT protocols and the PrivNIC/MultiPrivNIC agents provides maximum bandwidth as well as high availability of the cluster interconnects, including switch redundancy.
- Use of clustered file system for placement of Oracle Cluster Registry and voting disks. Clustered file system and volume management technologies provide robust shared block and raw interfaces for placement of Oracle Cluster Registry and voting disks. In the absence of SF Oracle RAC, separate LUNs need to be configured for OCR and voting disks.
- Support for a standardized approach toward application and database management. A single-vendor solution for the complete SF Oracle RAC software stack lets you devise a standardized approach toward application and database management. Further, administrators can apply existing expertise of Veritas technologies toward SF Oracle RAC.
- Increased availability and performance using dynamic multi-pathing (DMP). DMP provides wide storage array support for protection from failures and performance bottlenecks in the HBAs and SAN switches.
- Easy administration and monitoring of SF Oracle RAC clusters from a single web console.
- Support for many types of applications and databases.
- Improved file system access times using Oracle Disk Manager (ODM).
- Ability to configure ASM disk groups over CVM volumes to take advantage of dynamic multi-pathing (DMP).
- Enhanced scalability and availability with access to multiple Oracle RAC instances per database in a cluster.
- Support for backup and recovery solutions using volume-level and file system-level snapshot technologies. SF Oracle RAC enables full volume-level snapshots for off-host processing and file system-level snapshots for efficient backup and rollback.
- Ability to failover applications without downtime using clustered file system technology.
- Prevention of data corruption in split-brain scenarios with robust SCSI-3 Persistent Group Reservation (PGR) based I/O fencing or Coordination Point Server-based I/O fencing.
- Support for sharing all types of files, in addition to Oracle database files, across nodes.
- Fast disaster recovery with minimal downtime and interruption to users. Users can transition from a local high availability site to a wide-area disaster recovery environment with primary and secondary sites. If a node fails, clients that are attached to the failed node can reconnect to a surviving node and resume access to the shared database. Recovery after failure in the SF Oracle RAC environment is far quicker than recovery for a failover database.
- Verification of disaster recovery configuration using fire drill technology without affecting production systems.
- Support for a wide range of hardware replication technologies as well as block-level replication using VVR.
- Support for campus clusters with the following capabilities:
	- Consistent reattach with Site Awareness
	- Site aware reads with VxVM mirroring
	- Monitoring of Oracle resources
	- Protection against split brain

# About Veritas Operations Services

Veritas Operations Services (VOS) is a Web-based application that is designed specifically for Veritas CommandCentral and Veritas Storage Foundation and HighAvailability products.VOS increases operational efficiency and helps improve application availability.

VOS automates and simplifies administrator tasks, including:

- Determining if systems are ready to install or upgrade Veritas products
- Gathering deployment and usage information on Veritas products
- Receiving notifications about the latest updates for:
	- Patches
	- Hardware Compatibility Lists (HCLs)
- Array Support Libraries (ASLs)
- Array Policy Modules (APMs)
- Determining whether your Veritas product configurations conform to best practices
- Managing server and environmental configuration data from a single Website
- Interpreting Unified Message Identifier (UMI) codes and their solutions
- Identifying and downloading patches for Veritas products

<span id="page-9-0"></span>To access VOS, go to:

<http://vos.symantec.com/>

# About SF Oracle RAC Release Notes

Before you continue, make sure that you are using the current version of this guide. It is online at:

[http://sfdoccentral.symantec.com/sf/5.1/solaris/sfrac\\_notes.pdf](http://sfdoccentral.symantec.com/sf/5.1/linux/sfcfsrac_install.pdf)

This is document version 5.1.0.

This document provides important information regarding SF Oracle RAC 5.1.

Review this document before you install or upgrade SF Oracle RAC.

For important updates regarding this release, review the Late-Breaking News TechNote on the Symantec Technical Support Web site:

#### <http://entsupport.symantec.com/docs/334829>

For information regarding software features, limitations, fixed issues, and known issues of Veritas Cluster Server (VCS):

See *Veritas Cluster Server Release Notes (5.1)*.

For information regarding software features, limitations,fixed issues, and known issues of Storage Foundation (SF):

<span id="page-9-1"></span>See *Veritas Storage Foundation Release Notes (5.1)*.

For information regarding software features, limitations, fixed issues, and known issues of Storage Foundation Cluster File System (SFCFS):

See *Veritas Storage Foundation Cluster File System Release Notes (5.1)*.

# New in this release

This section describes the list of new features and changes in SF Oracle RAC 5.1.

### Veritas keyless licensing

This release of the Veritas products introduces the option to install without a license key. A license key is used during the installation of a software to identify that the user has the right to use the software. Previous releases of Veritas products required that you obtain a license key prior to installation. The installer required that you enter a valid license key before the Veritas software was installed.

The keyless license strategy does not eliminate the need to obtain a license. A software license is a legal instrument governing the usage or redistribution of copyright protected software. The administrator and company representatives must ensure that a server or cluster is entitled to the license levelfor the products installed. Symantec reserves the right to ensure entitlement and compliance through auditing.

In this release of the Veritas products, the product installer does not require that you enter a license key. The installer prompts you to select one of the following licensing methods:

- Install a license key for the product and features that you want to install.
- Continue to install without a license key.

The installer prompts for the product modes and options that you want to install, and then sets the required product level.

Within 60 days of choosing this option, you must install a valid license key corresponding to the license level entitled or continue with keyless licensing by managing the server or cluster with a management server. If you do not comply with the above terms, continuing to use the Veritas product is a violation of your end user license agreement, and results in warning messages. For more information about keyless licensing, see the following URL:

<http://go.symantec.com/sfhakeyless>

If you upgrade to this release from a prior release of the Veritas software, the product installer does not change the license keys that are already installed. The existing license keys may not activate new features in this release.

If you upgrade with the product installer, or if you install or upgrade with a method other than the product installer, you must do one of the following to license the products:

- **E** Run the  $v \times k$  eyless command to set the product level for the products you have purchased.This option also requires that you manage the server or cluster with a management server.
- **■** Use the  $v$ xlicinst command to install a valid product license key for the 5.1 products you have purchased.

You can also use the above options to change the product levels to another level that you are authorized to use.

Symantec recommends updating to keyless licensing for the following reasons:

- it enables 5.1 functionality.
- it allows you to change the product level easily.

For information about setting or changing the product level, see the Installation Guide for your Veritas product.

See the  $vxkeyless(1m)$  manual page.

# Changes in the SF Oracle RAC installer

This section lists the changes in the SF Oracle RAC installer.

### I/O fencing configuration

You can use the -fencing option with the installsfrac program to configure I/O fencing.

Based on the fencing mechanism you want to use in the cluster, the installer provides the following options to configure I/O fencing:

- Disk-based I/O fencing when you want to use disks as coordination points
- Server-based I/O fencing when you want to use at least one CP server as coordination point

For more information, see the *Veritas Storage Foundation for Oracle RAC Installation and Configuration Guide*.

### Installer resilience

If the installation or configuration of SF Oracle RAC fails, the installer discovers the presence of an installer instance when you run the installer again. The installer provides an option to resume the installation.

### Adding nodes to a cluster

The SF Oracle RAC installer now provides the following capabilities for adding nodes to a cluster:

- Configures SF Oracle RAC and adds nodes to an existing SF Oracle RAC cluster.
- Performs the following Oracle RAC pre-installation tasks:
	- Creates Oracle user and groups on the new node.
- Configures the private IP addresses and the PrivNIC resource for Oracle Clusterware (only if the IP addresses on the existing cluster are configured as PrivNIC resources).
- Configures private IP addresses and the MultiPrivNIC resource for Oracle Clusterware and Oracle UDP IPC (only if the IP addresses on the existing cluster are configured as MultiPrivNIC resources).
- If the CFSMount and CVMVolDg resources for OCR and voting disk are configured under the cvm service group, the installer brings them online after adding the node to the cluster.
- Starts the cvm group on the new node

### Options to install minimum, recommended, or all SF Oracle RAC packages

The installer now provides the following options for installing SF Oracle RAC:

■ Minimal

Install only the basic functionality of SF Oracle RAC.

To view the list of packages for this option, use -minpkgs option with the installer script.

■ Recommended

Installs SF Oracle RAC without optional packages.

To view the list of packages for this option, use -recpkgs option with the installer script.

■ All

Installs all SF Oracle RAC packages.

To view the list of packages for this option, use -allpkgs option with the installer script.

### Cross-product upgrades

If you try to perform a cross-product upgrade, the installer now gracefully exits with an error message. For example, if you choose to upgrade SFCFS 5.0 MP3 to SF Oracle RAC 5.1, the installer displays the following error message:

SFCFS 5.0.30.00 is installed. Upgrading SFCFS 5.0.30.00 directly to SF Oracle RAC 5.1 is not supported.

The installer does not support direct upgrade from a previous SFCFS or SFHA version to SF Oracle RAC 5.1. You must upgrade SFCFS or SFHA to version 5.1, then install SF Oracle RAC 5.1.

### Simplified SF Oracle RAC configuration

SF Oracle RAC configuration is faster and simpler with reduced manual interventions. The Cluster Volume Manager and Veritas Volume Replicator configuration is automatically performed by the installer.

## SF Oracle RAC cluster verification checks

The option **SF Oracle RAC Installation and Configuration Checks** is introduced in the SF OracleRAC installer. This option enables you to verify the cluster during various stages of SF Oracle RAC deployment.

For new installations, these checks can be performed before and after Oracle RAC installation.

For existing deployments, you can perform these checks after any of the following activities to check the sanity of the cluster:

- Upgrading the operating system
- Applying operating system patch updates
- Applying Oracle patch updates
- Applying SF Oracle RAC patch updates
- Adding a node to an SF Oracle RAC cluster
- Removing a node from an SF Oracle RAC cluster
- Updating the network configuration

### Oracle RAC installation

<span id="page-13-0"></span>The SF OracleRAC installer includes several enhancements for performing Oracle RAC pre-installation tasks.

[Table](#page-13-0) 1-1 lists the changes and new features in the SF Oracle RAC installer for Oracle tasks.

### Table 1-1 Changes in the SF Oracle RAC installer for Oracle tasks

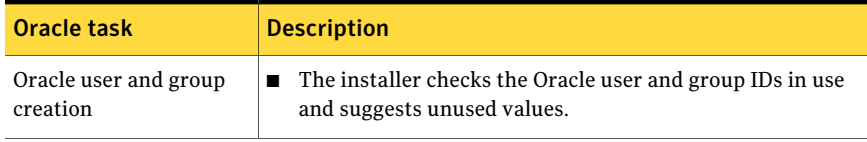

| <b>Oracle task</b>                           | <b>Description</b>                                                                                                    |
|----------------------------------------------|----------------------------------------------------------------------------------------------------|
| OCR and voting disk<br>configuration         | The installer creates CVM volume mirrors for OCR and<br>■<br>voting disk<br>The installer creates the OCR and voting disk volumes and<br>$\blacksquare$<br>sets the ownership<br>The installer starts the volumes<br>If you choose to create the storage on CFS, the installer<br>creates the mount point, mounts it on all the nodes, and sets<br>the ownership for the CFS mount point<br>The installer adds the volume and mount point resources<br>$\blacksquare$<br>to the VCS configuration so that the resources are brought<br>online automatically when the node starts.<br>The installer brings the resources online<br>■ |
| PrivNIC and<br>MultiPrivNIC<br>configuration | The installer no longer asks for the NIC information for the<br>IP addresses, but uses all the available LLT links in the<br>cluster for high availability purposes.<br>The installer provides the option to automatically update<br>$\blacksquare$<br>the /etc/hosts file during the private network<br>configuration to include IP addresses used by PrivNIC or<br>MultiPrivNIC resources.                                                                                                    |
| CSSD agent configuration                     | A new option <b>Configure CSSD agent</b> is introduced in the SF<br>Oracle RAC installer that enables you to configure the CSSD<br>agent after installing Oracle RAC.                                                                                                    |
|                                              | During the configuration, the installer creates the CSSD<br>resource in the VCS configuration file and sets the OCR, voting<br>disk, and IP address dependencies, such that they are online<br>before Oracle Clusterware starts.                                                                                                    |

Table 1-1 Changes in the SF Oracle RAC installer for Oracle tasks *(continued)*

### Installation and upgrade without manual rebooting of nodes

You no longer need to reboot the nodes in the cluster manually after you install SF Oracle RAC 5.1 or upgrade from version 5.0x and later. The installer automatically starts SF Oracle RAC 5.1 after the installation or upgrade without requiring a reboot of the nodes.

Note: Upgrades from version 4.1 or earlier require you to reboot the systems after the upgrade.

### Using aggregated links during installation

The installer provides the option of configuring aggregated links during SF Oracle RAC configuration. If you use aggregated links, the installer creates the littab file.

Note: The installer does not detect aggregated links.

### Option to start and stop SF Oracle RAC

You can use the -start and -stop options with the SF Oracle RAC installer to start and stop SF Oracle RAC.

### Rootpath option to uninstall scripts

The  $\text{-}$ rootpath option is used to specify the path from where the packages must be uninstalled. You must use this option if you did not install the packages on the default location.

On Solaris, -rootpath passes -R <*root\_path*> to pkgrm.

### Automated root disk encapsulation with Solaris JumpStart

The installer provides the option to generate a root disk encapsulation finish script along with the JumpStart finish script. This script enables the installer to automatically encapsulate the root disk when the system starts.

### Silent installation of Oracle RAC using response files

SF Oracle RAC supports the completion of the following Oracle RAC tasks using SF Oracle RAC response files:

- Creating Oracle user and groups
- Creating storage for OCR and voting disk
- Configuration of private IP addresses and corresponding PrivNIC/MultiPrivNIC resources
- Installation of Oracle Clusterware and Oracle database by specifying the path of the Oracle RAC response files in the appropriate response file variable definitions. For more information, see the *Veritas Storage Foundation for Oracle RAC Installation and Configuration Guide*.
- Configuration of the CSSD resource
- Relinking the SF Oracle RAC libraries with Oracle RAC

Note: You can now use the SF Oracle RAC response file in tandem with the Oracle RAC response files for Oracle Clusterware and Oracle database to perform silent end-to-end installation of SF Oracle RAC and Oracle RAC.

### Support to enable rolling upgrades in future releases

This release of SF Oracle RAC establishes the necessary framework to support rolling upgrades in future releases. The framework enables you to use the installer to perform a phased upgrade of your cluster with minimal application and server downtime during the upgrade process.

### Installation simulator

You can use the option  $\text{-}$ makeresponsefile with the installer script to simulate an installation, configuration, or uninstallation activity.

# Changes to I/O fencing feature

This section lists the new features and changes related to the I/O fencing feature.

# Support for Coordination Point server

This release adds support for Coordination Point server (CP server). You can use CP server as a coordination point with server-based I/O fencing.

The Coordination Point server is a software solution based on the customized fencing mechanism, running on a remote system or cluster that provides arbitration functionality by allowing client cluster nodes to perform the fencing tasks.

See the*Veritas Storage Foundation for OracleRACAdministrator's Guide* for more information.

# Unique I/O fencing keys for coordinator disks

The vxfen driver now encodes the LLT cluster ID in the SCSI3 keys registered on the coordinator disks. If the disk is zoned to multiple clusters, the I/O fencing key allows you to identify which cluster a coordinator disk belongs to. SF Oracle RAC does not support sharing of coordinator disks across multiple clusters.

See the*Veritas Storage Foundation for OracleRACAdministrator's Guide* for more information.

### New command options for vxfenclearpre

The vxfenclearpre command now includes the following options:

- A coordinator-only disk option
- An option to clear all keys from coordinator disks
- An option to clear all keys with the VF prefix from the coordinator disks
- An option to clear only the keys from the coordinator disks you specify in the clusterid

### New -W option for vxfenconfig command

The vxfenconfig command now has a -W option. You can use this option to display the supported and the current I/O fencing protocol versions.

### New vxfen\_vxfnd\_tmt tunable parameter

I/O fencing introduces a new tunable parameter vxfen\_vxfnd\_tmt. You can use this parameter to tune the time in seconds that the I/O fencing driver VxFEN must wait for the I/O fencing daemon VXFEND to return after completing a given task.

See the*Veritas Storage Foundation for OracleRACAdministrator's Guide* for more details.

# Changes in SF Oracle RAC packaging

This section lists the changes in SF Oracle RAC packaging.

### SF Oracle RAC packaging standard

With this release, the SF Oracle RAC packages on Solaris use the Solaris single file package standard. Compressed packages are no longer used. This change eliminates the need to copy the packages to a temporary directory, unzip, and extract these packages before installation. You can now directly install the packages from the product disc.

### List of packages in SF Oracle RAC 5.1

The new consolidated SF Oracle RAC 5.1 package list is as follows:

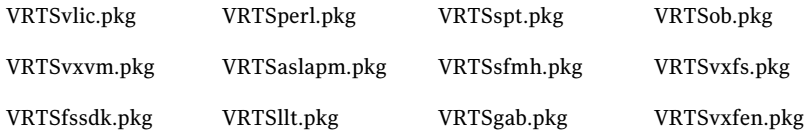

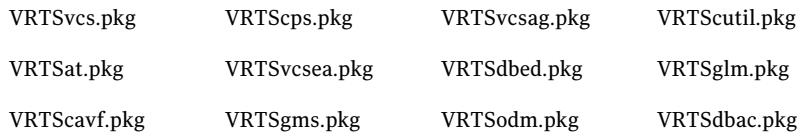

### Deprecated SF Oracle RAC packages

The following packages are deprecated in this release:

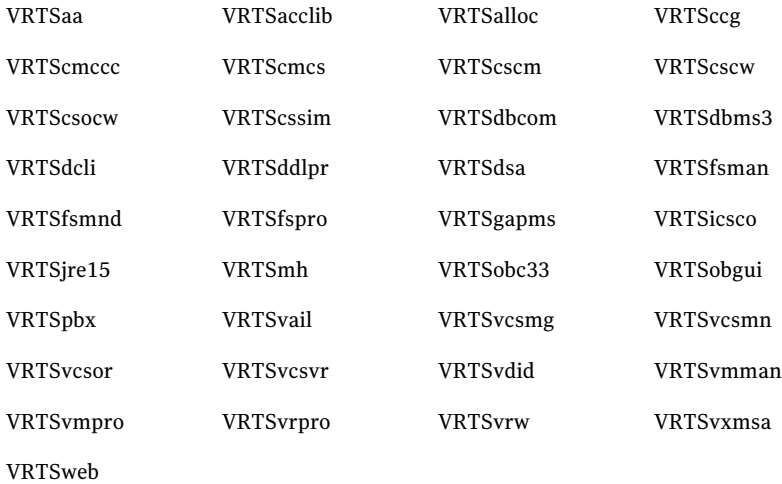

# Changes to SF Oracle RAC clusters running in secure mode

This section lists the changes in 5.1 for clusters running in secure mode.

### Support for passwordless login for non-root users

Support is added for passwordless login for non-root users to run HA commands on secure clusters.

See the *Veritas Cluster Server Administrator's Guide* for more information.

### Support to enable LDAP authentication in secure clusters using AT CLIs

You can now use the addldapdomain and the atldapconf commands to enable LDAP authentication in secure clusters.

See the *Veritas Storage Foundation for Oracle RAC Installation and Configuration Guide* for more details.

# Changes to Storage Foundation for Databases (SFDB) functionality

The Storage Foundation for Databases (SFDB) feature for enhanced management of Oracle databases is updated as indicated int eh topics below.

For information on using SFDB tools, see the *Veritas Storage Foundation: Storage and Availability Management for Oracle Databases* guide.

### SFDB new features

New features in the Storage Foundation for Databases tools package for database storage management for release 5.1:

- SQLlite repository
- Multiple disk group support for FlashSnap
- Mapped mount points for individual volumes for Database Flashsnap clones
- Oracle Dataguard support
- Oracle Enterprise Manager (OEM) Plugin
- Cached ODM support

### SFDB feature changes

Commands which have changed:

- $\blacksquare$  sfua db config functionality is changed: this command is no longer needed to create a SFDB repository. The functionality of sfua\_db\_config is now used to set user and group access to various SFDB directories.
- Use the dbed\_update command to create a new SQLite SFDB repository.
- sfua\_rept\_adm was used in release 5.0 to perform repository backup and restore and this command will be obsolete in release 5.1.
- The sfua\_rept\_util command is used to perform SQLite repository backup and restore.
- The sfua\_rept\_migrate command is added for migrating the SFDB repository from the 4.x or 5.0 release to the 5.1 release.

Commands which continue to be supported:

■ dbed update

- Database Storage Checkpoint commands: dbed\_ckptcreate, dbed\_ckptdisplay, dbed ckptmount, dbed ckptquota, dbed ckptremove, dbed ckptrollback, dbed\_clonedb, dbed\_ckptumount
- Database Flashsnap commands: dbed\_vmchecksnap, dbed\_vmclonedb, dbed\_vmsnap
- Database Dynamic Storage Tiering commands: dbdst\_addvol, dbdst\_admin, dbdst classify, dbdst convert, dbdst file move, dbdst partition move, dbdst preset policy, dbdst rmvol, dbdst show fs, dbdst tbs move, dbdst\_report

### SFDB features which are no longer supported

Commands which are no longer supported in release 5.1:

- ORAMAP (libvxoramap)
- Storage mapping commands dbed\_analyzer, vxstorage\_stats
- DBED providers(DBEDAgent), Java GUI, and dbed dbprocli. The SFDB Oracle features can only be accessed through the command line interface. However, Veritas Storage Foundation Manager 2.1 (a separately licensed product) can display Oracle database information such as tablespaces, database to LUN mapping, and tablespace to LUN mapping.
- Storage statistics: commandsdbdst\_makelbfs, vxdbts\_fstatsummary, dbdst fiostat collector, vxdbts get datafile stats
- dbed\_saveconfig, dbed\_checkconfig
- dbed ckptplan, dbed ckptpolicy
- dbed scheduler

# LLT supports point-to-point unicast heartbeating mechanism

The default heartbeating mechanism in LLT is now point-to-point unicast and not broadcast heartbeating.

# Support for 16 nodes in a cluster

SF Oracle RAC now supports 16 nodes in a cluster.

# Support for a universally unique ID (UUID) for each cluster

This release introduces a universally unique ID for each cluster.

The VCS installer configures a UUID value for each cluster at the end of the configuration.If you manually configure a cluster, you must use the uuidconfig.pl utility to create a cluster UUID.

# Change in the PrivNIC configuration file path

The PrivNIC configuration file  $PrivNIC_c$ .cf is packaged in the /etc/VRTSvcs/conf directory. During the installation, the installer creates a copy of the file in the /etc/VRTSvcs/conf/config directory. This ensures that the original copy of the configuration file is preserved for use, as necessary.

# Support for load balancing in MultiPrivNIC

The MultiPrivNIC agent supports load-balanced fail over if multiple links are identified as failover targets. A new attribute UseLoadBalance is introduced to support load balanced fail over of links. In the event that a preferred link goes down, the IP address is failed over to a private link on which maximum number of peer nodes are visible.If multiple links see maximum nodes and ifload-balancing is enabled, the agent considers the current traffic on all devices and calculates a "winner" device with lower traffic. If load balancing is not enabled, the IP address is failed over to the link with the lower network ID.

### New CRSResource agent

The CRSResource agent provides an alternative mechanism for monitoring the Oracle database in the absence of the VCS Oracle agent. It is useful in scenarios where the database is not managed byVCS and the applications need to be started using VCS after Oracle Clusterware starts the database. It checks the status ofthe Oracle Clusterware resources, which include the Oracle database instance, the listener, and the virtual IP address (VIP). The agent supports multiple database configurations and ensures that the Oracle database is online and available to an application when it starts.

# SF Oracle RAC complies with Solaris 10 Service Management Facility (SMF)

SF Oracle RAC complies with Solaris Service Management Facility (SMF). For more information about SMF, refer to the Sun website.

# Utility to view LMX bandwidth used for database traffic

The lmxdbstat utility can be used to determine the LMX bandwidth used for database traffic for each database. The utility is located at /sbin/lmxdbstat.

The utility reports the following information:

- Status of the LMX protocol
- The LMX port and buffer traffic received and transmitted at periodic intervals in packets and kilobytes for each database instance.
- The LMX port and buffer traffic received and transmitted at periodic intervals in packets and kilobytes for a database process.

For more information:

See the *Veritas Storage Foundation for Oracle RAC Administrator's Guide*.

See the lmxdbstat(1M) manual page.

### Enhancements to VRTSexplorer utility

The VRTSexplorer utility includes enhancements to collect more logs, including Oracle Clusterware and Oracle database log information.

# Enhanced sample configuration files

This release of SF Oracle RAC includes a number of sample configuration files thatillustrate various deployment scenarios. Each sample file contains a high-level description of the deployment scenario. The files are located at /etc/VRTSvcs/conf/sample\_rac/.

# Changes in the SF Oracle RAC documentation

This section provides a high-level list of the key changes in the *Veritas Storage Foundation for Oracle RAC Installation and Configuration Guide*:

- The sections "Oracle RAC 10g installation in an SF Oracle RAC environment" and "Oracle RAC 11g installation in an SF Oracle RAC environment" are now consolidated into a single section "Installing and configuring Oracle RAC". The Oracle RAC chapters containing preparatory and installation instructions are common for Oracle RAC 10g and Oracle RAC 11g. Differences in instructions, wherever applicable, are indicated in the relevant steps. The chapter formerly titled "Installing OracleRAC 11g manually" is now placed in the chapter "Installing Oracle RAC" and is re-titled as follows:
	- Installing Oracle Clusterware using the Oracle Universal Installer
- Installing the Oracle RAC database using the Oracle Universal Installer
- The minimum downtime upgrade procedure is revised for this release and is now termed as "phased upgrade".
- <span id="page-23-0"></span>■ The list of SF Oracle RAC sample files that were reproduced in the appendix of the guide is now replaced by service group configuration illustrations of various scenarios and corresponding descriptions. The actual files can be referenced at /etc/VRTSvcs/conf/sample\_rac/.

# Installation requirements

Make sure that each node on which you want to install or upgrade SF Oracle RAC meets the following installation requirements:

- Hardware [requirements](#page-23-1)
- [Supported](#page-26-0) Solaris operating systems
- Required [operating](#page-26-1) system patches
- [Recommended](#page-26-2) SF Oracle RAC 5.1 patch
- [Supported](#page-27-0) database software
- Supported high [availability,](#page-27-1) volume manager, and file system software
- <span id="page-23-1"></span>■ Veritas File System [requirements](#page-27-2)
- License [requirements](#page-28-1)

### Hardware requirements

Make sure that you have the correct equipment to install SF Oracle RAC:

- Review the current compatibility list to confirm compatibility of your hardware: <http://entsupport.symantec.com/docs/283161>
- Review the Oracle documentation for additional requirements pertaining to your version of Oracle.

Depending on the type of setup planned, make sure you meet the necessary hardware requirements.

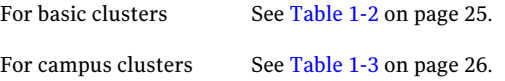

| <b>Item</b>                     | <b>Description</b>                                                                                                    |  |
|---------------------------------|----------------------------------------------------------------------------------------------------|--|
| <b>SF Oracle RAC</b><br>systems | Two to sixteen systems with two or more CPUs at 1GHz or higher for<br>Solaris SPARC systems.                                                                                                    |  |
|                                 | Two to sixteen systems with two or more CPUs at 2GHz or higher for<br>Solaris x64 systems.                                                                                                    |  |
| DVD drive                       | A DVD drive on one of the nodes in the cluster.                                                                                                    |  |
| <b>Disks</b>                    | SF Oracle RAC requires that all disks support SCSI-3 Persistent<br>Reservations (PR).                                                                                                    |  |
|                                 | <b>Note:</b> The coordinator disk does not store data, so configure the disk<br>as the smallest possible LUN on a disk array to avoid wasting space.                                                                                                    |  |
| Disk space                      | You can evaluate your systems for available disk space by running<br>the following command:                                                                                                    |  |
|                                 | # cd /dvd mount/storage foundation for oracle rac                                                                                                    |  |
|                                 | $_{\rm \#}$<br>./installsfrac -precheck node name                                                                                                    |  |
|                                 | For details on the additional space that is required for Oracle, see the<br>Oracle documentation.                                                                                                    |  |
| RAM                             | Each SF Oracle RAC system requires at least 2 GB.                                                                                                    |  |
|                                 | Symantec recommends RAM at least twice the Oracle SGA size.                                                                                                    |  |
| Swap space                      | The minimum swap space requirement for Oracle RAC 10g is 4 GB.<br>The minimum swap space requirement for Oracle RAC 11g is 8 GB.<br>The operating system requirement for minimum swap space is two<br>times the size of RAM.                                                                                                    |  |
|                                 | Between the minimum requirements of Oracle RAC and the operating<br>system, make sure that you meet the minimum requirement that is<br>higher. For example, if the operating system requirement for minimum<br>swap space computes to 5 GB on your Oracle RAC 11g systems, make<br>sure that you meet the minimum swap space requirement of Oracle<br>RAC, that is 8 GB. |  |

<span id="page-24-0"></span>Table 1-2 Hardware requirements for basic clusters

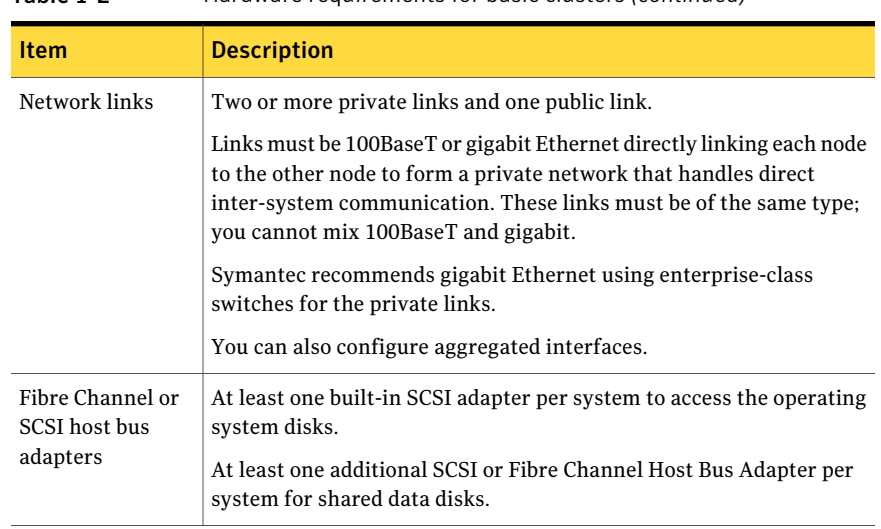

Table 1-2 Hardware requirements for basic clusters *(continued)*

<span id="page-25-0"></span>[Table](#page-25-0) 1-3 lists the hardware requirements for campus clusters in addition to the basic cluster requirements.

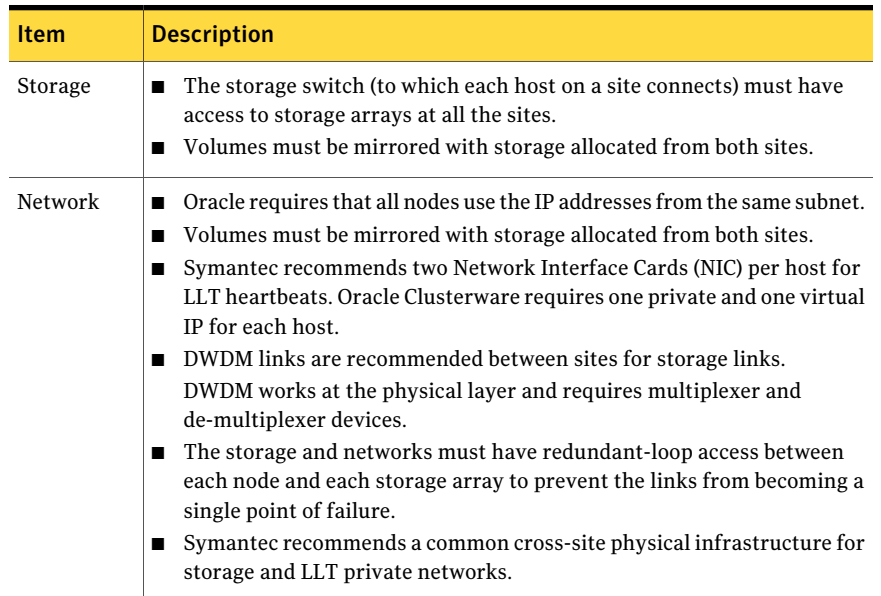

### Table 1-3 Hardware requirements for campus clusters

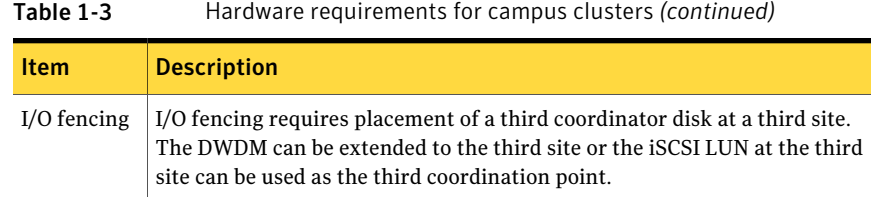

# Supported Solaris operating systems

<span id="page-26-0"></span>The following Solaris operating systems are supported in this release:

■ Solaris 10 Update 6 ■ Solaris 9 Solaris SPARC (64-bit)

<span id="page-26-1"></span>Solaris x64 Solaris 10 Update 6

Required operating system patches

Some required operating system patches may already be present on your system. Use the showrey -p command to display the patches on your system.

If the following Solaris patches are not already installed on your system, install them before installing SF Oracle RAC:

<span id="page-26-2"></span>Solaris 9

122300-35, 118558-39

Additionally, install the SAN patch SAN s9 4.4.14 install it to satisfy other package requirements and inter-dependencies.

# Recommended SF Oracle RAC 5.1 patch

Symantec strongly recommends installing the SF Oracle RAC 5.1 Patch 1 immediately after installing SF Oracle RAC 5.1.

The patch for Solaris SPARC is available at the following URL:

<https://vos.symantec.com/patch/detail/2960>

The patch for Solaris x64 is available at the following URL:

<https://vos.symantec.com/patch/detail/2961>

# Supported database software

<span id="page-27-0"></span>For the latestinformation on supported Oracle database versions, see the following Technical Support TechNote:

<http://entsupport.symantec.com/docs/280186>

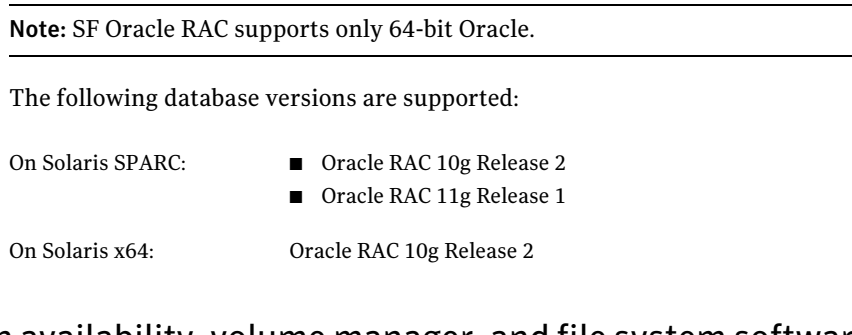

# Supported high availability, volume manager, and file system software

<span id="page-27-2"></span><span id="page-27-1"></span>Use only those versions of VCS, VxVM, VxFS, and VVR that are provided on the software disc. Remove other versions from your systems before you install the software from the SF Oracle RAC product disc.

## Veritas File System requirements

Veritas File System requires that the values of the Solaris variables lwp default stksize and svc default stksize are at least 0x6000. When you install the Veritas File System package,  $VRTSvxfs$ , the VRTSvxfs packaging scripts check the values of these variables in the kernel. If the values are less than the required values, VRTSvxfs increases the values and modifies the /etc/system file with the required values. If the VRTSvxfs scripts increase the values, the installation proceeds as usual except that you must reboot and restart the installation program. A message displays if a reboot is required.

To avoid an unexpected need for a reboot, verify the values ofthe variables before installing Veritas File System. Use the following commands to check the values of the variables:

```
# echo "lwp_default_stksize/X" | mdb -k
lwp_default_stksize:
lwp_default_stksize: 6000
# echo "svc_default_stksize/X" | mdb -k
svc_default_stksize:
svc default stksize: 6000
```
If the values shown are less than 6000, you can expect a reboot after installation.

Note: The default value of the svc\_default\_stksize variable is 0 (zero), which indicates that the value is set to the value of the  $lwp$  default stksize variable. In this case, no reboot is required, unless the value of the  $1_{WD}$  default stksize variable is too small.

To avoid a reboot after installation, you can modify the  $/etc/system$  file with the appropriate values. Reboot the system prior to installing the packages. Appropriate values to the /etc/system file are shown in the following examples:

```
set lwp_default_stksize=0x6000
set rpcmod:svc default stksize=0x6000
```
### Supported replication technologies for global clusters

SF Oracle RAC supports the following hardware-based replication and software-based replication technologies for global cluster configurations:

Hardware-based replication

- EMC SRDF
- Hitachi TrueCopy
- IBM Metro Mirror
- IBM SAN Volume Controller (SVC)
- EMC MirrorView

<span id="page-28-1"></span>Software-based replication

- Veritas Volume Replicator
- Oracle Data Guard

### License requirements

<span id="page-28-0"></span>You need to obtain the appropriate licenses to install and configure SF Oracle RAC. For more information on the available licensing options and the required licenses, see the *Veritas Storage Foundation for Oracle RAC Installation and Configuration Guide*.

# No longer supported

This section lists software versions and features that are no longer supported. Symantec advises customers to minimize the use of these features.

SF Oracle RAC does not support the following:

■ Dissimilar version upgrades of SF Oracle RAC components

For example, if you have SF Oracle RAC 4.1 installed with Oracle RAC 9i Release 2, you can not upgrade only VCS to version 5.1.

- Option hawizard -rac for configuring service groups
- 32-bit Oracle architectures
- Oracle RAC 9i, Oracle RAC 10g Release 1
- ASMInst agent

The ASMInst agent is no longer supported in SF Oracle RAC environments. The ASM instances are managed by Oracle Clusterware.

■ Use of crossover cables

Oracle does not support the use of crossover cables for cluster interconnects due to the possibility of data corruption and other software limitations.

Note: Crossover cables are however known to function without any issues in SF Oracle RAC. While the SF Oracle RAC Technical support team may continue to provide support on related issues for existing deployments, this support may be constrained in some respects as it is no longer a supported configuration by Oracle.

<span id="page-29-0"></span>The use of crossover cables is discouraged for new deployments.

# Fixed issues

This section describes the list of issues fixed in SF Oracle RAC.

See ["Issues](#page-29-1) fixed in SF Oracle RAC 5.1" on page 30.

For the list of issues fixed in Veritas Cluster Server:

See *Veritas Cluster Server Release Notes (5.1)*.

For the list of issues fixed in Storage Foundation:

<span id="page-29-1"></span>See *Veritas Storage Foundation Release Notes (5.1)*.

For the list of issues fixed in Storage Foundation Cluster File System:

See *Veritas Storage Foundation Cluster File System Release Notes (5.1)*.

# Issues fixed in SF Oracle RAC 5.1

[Table](#page-30-0) 1-4 lists the issues fixed in SF Oracle RAC 5.1.

| <b>Incident number</b> | <b>Description</b>                                                                                                    |
|------------------------|----------------------------------------------------------------------------------------------------|
| 1473933                | Issue: The MultiPrivNIC agent may fail over IP addresses that are<br>not configured on the preferred link.                                                                                                    |
|                        | Resolution: The MultiPrivNIC agent now fails over the IP address<br>only if the current active link sees less peer nodes than the node<br>that wins the race condition.                                                                                |
| 1475906                | Issue: When the spfile parameter "instance groups" is defined, its<br>value is appended to SKGXN group name by Oracle, which overflows<br>the allocated 18 bytes of space.                                                                             |
|                        | Resolution: A check has now been enforced on the length of the<br>spfile parameter 'instance groups', to ensure that even if Oracle<br>appends the 'group name' index, the length of the parameter value<br>is within the allocated 18 bytes of space. |
| 1475933                | Issue: The NIC resource definitions in the Veritas Storage Foundation<br>for Oracle RAC Installation and Configuration Guide, Chapter:<br>"Configuring a global cluster using VVR", did not contain the<br>NetworkHosts parameter.                     |
|                        | Resolution: The NetworkHosts parameter is now added to the NIC<br>resource definitions in the chapter "Configuring a global cluster<br>using VVR".                                                                                                    |
| 1484051                | Issue: The VCSMM and LMX modules are not unloaded when the<br>VRTSdbac package is removed using pkgrm command.                                                                                                    |
|                        | Resolution: A new script has now been added, which unloads the<br>VCSMM and LMX modules when the VRTSdbac package is removed.                                                                                                    |
| 1501992                | Issue: The uninstallation of SF Oracle RAC leaves behind a few<br>unintended directories on the system, such as /opt/VRTSvcs,<br>/opt/VRTSvxfs, /opt/VRTSodm, /opt/VRTSob.                                                                             |
|                        | Resolution: Uninstalling SF Oracle RAC now removes all directories<br>except the directories that contain logs and configuration<br>information.                                                                                                    |
|                        | The following directories are now retained:                                                                                                    |
|                        | /opt/VRTS, /opt/VRTSperl, /etc/VRTSvcs,<br>/var/VRTSvcs, /var/VRTSat lhc, /var/VRTSat                                                                                                    |

<span id="page-30-0"></span>Table 1-4 SF Oracle RAC 5.1 fixed issues

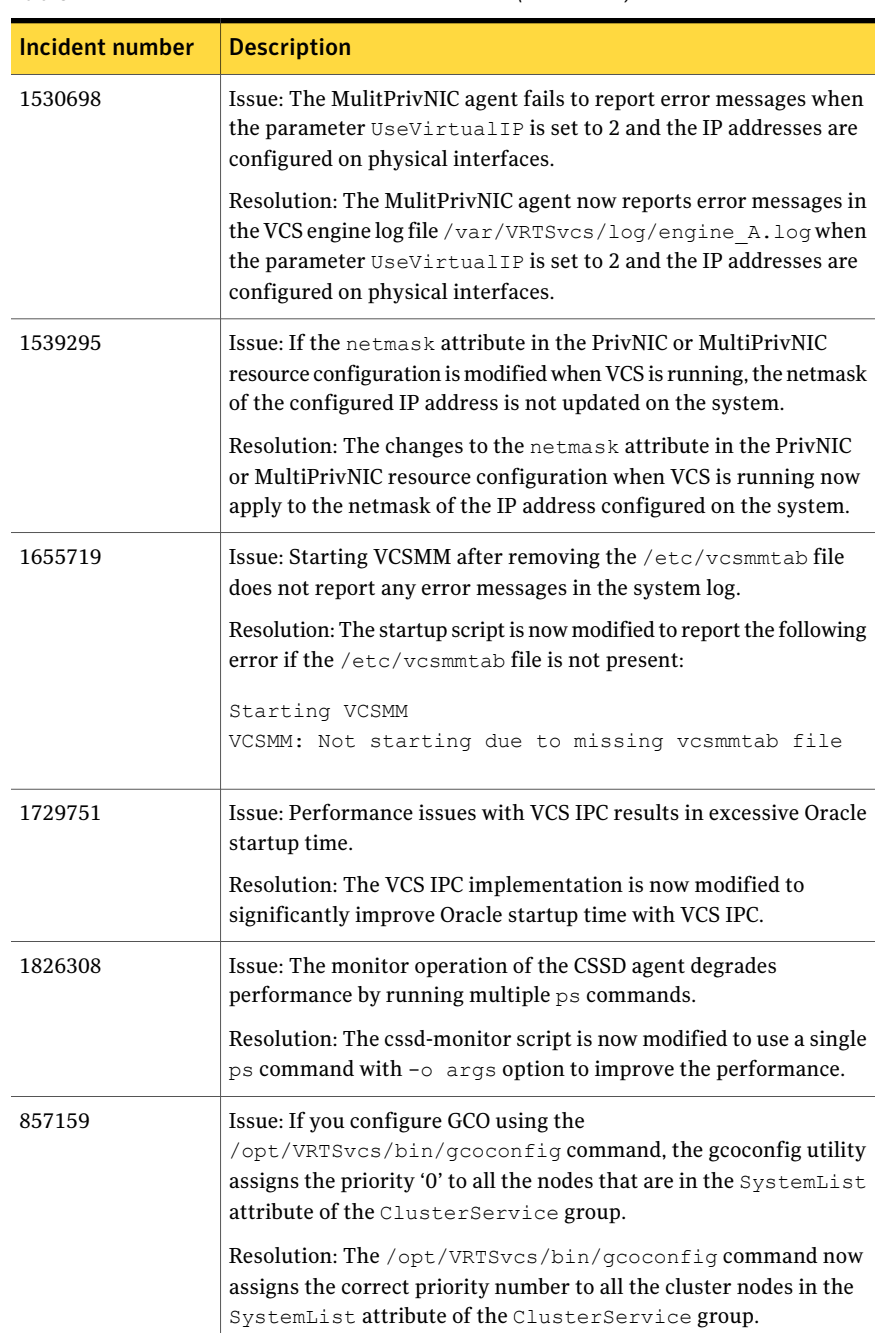

### Table 1-4 SF Oracle RAC 5.1 fixed issues *(continued)*

# Known issues

<span id="page-32-0"></span>This section lists the known issues in SF Oracle RAC 5.1. For Oracle issues: See ["Oracle](#page-32-1) issues" on page 33. For SF Oracle RAC issues: See "SF Oracle RAC [issues"](#page-34-0) on page 35.

### Oracle issues

<span id="page-32-1"></span>This section describes the known issues of Oracle in this release.

### Prerequisite check fails during Oracle RAC 11g installation

During Oracle RAC 11g installation, the Oracle Universal Installer (OUI) runs a product-specific prerequisite check that fails with the following message:

Checking the installed UDLM package... Check complete. The overall result of this check is: Failed <<<< Problem: The 11g compatible version of UDLM package is not present. Recommendation: Remove the existing UDLM package using pkgrm and install the 11g compatible UDLM package. The udlm/ directory at the root of the 11g install media contains the required UDLM package. README.udlm is bundled with the package binaries and contains detailed installation instructions.

Workaround: Select the option "Manual" on the "Product-Specific Prerequisite Checks" page of the OUI to verify the flagged items manually.

### Oracle VIP Configuration Assistant fails with an error message

During Oracle RAC 10g Release 2 installation, the VIP Configuration Assistant may fail with the following error message:

```
The given interface(s), "hme0" is not public.
Public interfaces should be used to configure virtual IPs.
```
This message appears only when the VIP is not from the regular public IP range (for example, 200.). [1182220]

Workaround: Invoke the vipca utility manually as the superuser.

```
# export DISPLAY=nebula:0.0
# $CRS_HOME/bin/vipca
```
### Oracle Cluster Verification utility displays a warning message

During the final stage of Oracle RAC 10g Release 2 installation, you may receive a warning message with the Oracle Cluster Verification utility.

For example:

```
Utility
```

```
============================================================
OUI-25031: Some of the configuration assistants failed. It is
strongly recommended that you retry the configuration
assistants at this time. Not successfully running any "
Recommended" assistants means your system will not be correctly
configured.
1. Check the Details panel on the Configuration Assistant Screen
to see the errors resulting in the failures.
2. Fix the errors causing these failures.
3. Select the failed assistants and click the 'Retry' button
to retry them.
============================================================
```
Workaround: You may safely ignore this message if the cluster is operating satisfactorily.

### Oracle Database Configuration Assistant displays an error

The Database Configuration Assistant utility displays the following error:

```
SGA size cannot be greater than maximum shared memory
segment size (0).
```
Workaround: Ignore this message and manually configure the database memory parameters for Oracle. In the "Memory" tab of the Oracle Database Creation Assistant (DBCA), select a Custom and Manual shared memory management configuration and enter the appropriate values.

### Using lltconfig -u in an Oracle RAC 10g environment may cause IP failover issues

Using lltconfig  $-u$  in an Oracle RAC 10g environment to unconfigure a link with Oracle's private IP address prevents the PrivNIC agent from failing over this IP address. This usage may resultin a reboot ofthe system by Oracle Clusterware.

Workaround: Before you unconfigure the link from LLT, modify the PrivNIC configuration to remove the corresponding NIC entry from the  $Deric$  attribute in the PrivNIC resource.

### Changing the Veritas agent for Oracle error handling

The Veritas agent for Oracle provides enhanced handling of Oracle errors encountered during detailed monitoring. The agent uses the reference file, oraerror.dat, which provides a list of Oracle errors and actions to address the errors.

For a description of the actions:

See the *Veritas High Availability Agent for Oracle Installation and Configuration Guide.*

Currently, the file specifies the NOFAILOVER action for the following Oracle errors: ORA-00061, ORA-02726, ORA-6108, ORA-06114

<span id="page-34-0"></span>The NOFAILOVER action means that the agent sets the state of the resource to OFFLINE and freezes the service group. If you want to change this behavior, you can stop the agent, edit oraerror.dat, and change the NOFAILOVER action to another action that is appropriate for your environment. The changes go into effect when you restart the agent.

# SF Oracle RAC issues

This section lists the known issues in SF Oracle RAC for this release.

### CSSD resource configuration using SF Oracle RAC installer fails if OCR and voting disk files are not placed at the root of the file system

If you place the OCR and voting disk files on CFS, they must be placed at the root ofthe file system. Placing them under directories on CFS causes the CSSD resource configuration using the SF Oracle RAC installer to fail with the following error:

```
Failed to find resource(s) of type CFSMount.
See logs for more details.
```
For example, if the CFS mount point is /ocrvote, then the OCR and voting disk files must be located at /ocrvote. Placing them under a directory, for example /ocrvote/ocrdir/, causes the CSSD resource configuration to fail.

### [1822743]

Workaround: When you enter the OCR and voting disk location during the installation of Oracle Clusterware, make sure that you place the files at the root of the file system.

Alternatively, configure the CSSD resource manually.

### CSSD resource configuration using installer may fail if the /etc/hosts file contains commented IP address and host name entries

The SF Oracle RAC installer may fail to configure the CSSD resource if the /etc/hosts file contains commented IP address and host name entries.

Workaround: Remove the commented IP address and host name entries from the file and reconfigure the CSSD resource using the SF Oracle RAC installer.

For instructions on configuring the CSSD resource using the SF Oracle RAC installer, see the section "Configuring the CSSD resource" in the *Veritas Storage Foundation for Oracle RAC Installation and Configuration Guide*.

For instructions on configuring the CSSD resource manually:

### Installing all SFHA products on alternate root produces incorrect failure messages during initial reboot

For Solaris 10, while installing all the SFHA products on alternate root, the following failure messages appear during the initial reboot of the alternate root disk. These messages may also appear when you use the  $J$ umpStart command to install the SFHA products.

```
Reading ZFS config: done.
May 20 10:44:06 svc.startd[7]: svc:/system/llt:default: Method
"/lib/svc/method/llt start" failed with exit status 1.
May 20 10:44:06 svc.startd[7]: svc:/system/llt:default: Method
"/lib/svc/method/llt start" failed with exit status 1.
May 20 10:44:07 svc.startd[7]: svc:/system/llt:default: Method
"/lib/svc/method/llt start" failed with exit status 1.
May 20 10:44:07 svc.startd[7]: system/llt:default failed: transitioned to
maintenance (see 'svcs -xv' for details)
```
Workaround: Ignore these messages as the products are not yet configured.

### Removing the LLT links from a single node from a four-node cluster causes other nodes to panic

When LLT receives link down notification from the operating system, LLT immediately marks all the peer nodes down for the link on the node that LLT received the notification. However, on other nodes LLT waits for the peerinact time to discover that the link on one node is down. The node on which the LLT is down races for the coordinator disks first and wins the race. This defect causes the larger sub-cluster with three nodes to panic. [1849527]

### Messages scroll out of view on clusters with three or more nodes

On clusters with three or more nodes, messages scroll out of view during installation or configuration activities that print a large number of messages on screen. For example, when you run the installation and configuration checks using the **SFOracleRACInstallationandConfigurationChecks** option in the SF Oracle RAC installer menu on a three-node cluster, the messages run off the screen after the terminal window displays the first page of messages. These messages can not be viewed or retrieved.

Workaround: For any failures that may result during the checks, see the log file /opt/VRTS/install/logs.

### Long messages run off the screen if the screen width is less than 100 characters

Messages that exceed 80 characters escape from view if the screen width of your terminal window is less than 100 characters. For example, when you run the installation and configuration checks using the **SF Oracle RAC Installation and ConfigurationChecks** option in the SF Oracle RAC installer menu, long messages run off the side on terminal window sizes less than 100.

Workaround: Set the terminal window size to a value greater than 100.

### Deporting issues with shared disk groups

If you manually deport a shared disk group, the CVMVolDg agent does not automatically reimport it as a shared disk group. You must manually reimport it as a shared disk group.

### Delay in rebooting Solaris 10 nodes due to vxfen service timeout issues

When you reboot the nodes using the shutdown  $-i6 - q0 -y$  command, the following error messages may appear:

```
svc:/system/vxfen:default:Method or service exit
timed out. Killing contract 142
svc:/system/vxfen:default:Method "/lib/svc/method/vxfen stop"
failed due to signal Kill.
```
This error occurs because the vxfen client is still active when VCS attempts to stop I/O fencing. As a result, the vxfen stop service times out and delays the system reboot. [1897449]

Workaround: Perform the following steps to avoid this vxfen stop service timeout error.

#### To avoid the vxfen stop service timeout error

1 Stop VCS. On any node in the cluster, run the following command:

```
# hastop -all
```
2 Reboot the systems:

```
# shutdown -i6 -g0 -y
```
### Stopping cluster nodes configured with I/O fencing

The I/O fencing feature protects against data corruption resulting from a failed cluster interconnect or "split brain."

For more information, see *Veritas Cluster Server User's Guide*.

I/O fencing uses SCSI-3 Persistent Reservation keys to implement data protection. The software places keys on I/O fencing coordinator and data disks. The administrator must be aware of several operational changes needed when working with clusters protected by I/O fencing. Specific shutdown procedures ensure keys are removed from coordinator disks and data disks to prevent possible difficulties with subsequent cluster startup. Using the reboot command rather than the shutdown command bypasses shutdown scripts and can leave keys on the coordinator and data disks. Depending on the order of reboot and subsequent startup events, the cluster might warn of a possible split brain condition and fail to start up.

Workaround: Use the shutdown command instead of the reboot command to perform a graceful reboot for systems.

```
# /usr/sbin/shutdown -g0 -y -i6
```
### Stopping VCS does not unregister port ffrom GAB membership

In an SF Oracle RAC cluster with all the CFS resources under VCS control, when you stopVCS, allthe CFS resources must go down cleanly and CFS must unregister port f from GAB membership. Oracle RAC 10g Clusterware does not clean up all its processes when it is stopped. Now, when you stop VCS, all the CFS resources go down. However, due to the left over Oracle processes, CFS does not unregister port f from GAB membership.

Workaround: Perform the following steps to bring down port f.

#### To bring down port f

1 Kill all the Oracle processes.

```
# kill -9 'ps -u oracle|awk '{print $1}''
```
2 Verify that all CFS file systems are unmounted.

```
# mount | grep cluster
```
- 3 Unregister port f from GAB membership.
	- # **fsclustadm cfsdeinit**

### GAB and LLT kernel modules are still loaded after uninstalling

After a successful removal of SF Oracle RAC, the GAB and LLT kernel modules are still loaded. [605017]

Workaround: Run the command "Modunload" for GAB and LLT on all nodes:

```
# modunload -i <gms_module_id>
# modunload -i <gab_module_id>
# modunload -i <llt_module_id>
```
To find the module ID, use modinfo.

For example, to find the module ID for gms:

```
# modinfo | grep gms
```
### Issue with format of the last 8-bit number in private IP addresses

The PrivNIC/MultiPrivNIC resources faultifthe private IP addresses have a leading 0 in any of the octets that comprise the IP address, for example X.X.X.01 or X.X.0X.1. or X.0X.X.1 or 0X.X.X.1, where X is an octet of the IP address. [1164506]

When you configure private IP addresses for Oracle Clusterware, ensure that the IP addresses have a format as displayed in the following two-node example:

- On galaxy: 192.168.12.1
- On nebula: 192.168.12.2

Confirm the correct format by viewing the PrivNIC or MultiPrivNIC resource in the /etc/VRTSvcs/conf/config/main.cf file.

### Global group fails to come online on the DR site with a message that it is in the middle of a group operation

When the node that runs the global group faults, VCS internally sets the MigrateQ attribute for the group and attempts to fail over the global group within another node in the local cluster. The MigrateQ attribute stores the node name on which the group was online. If the failover within the cluster does not succeed, then VCS clears the MigrateQ attribute for the groups. However, if the groups have dependencies which are more than one-level deep, then VCS does not clear the MigrateQ attribute for all the groups. [1795151]

This defect causes VCS to misinterpret that the group is in the middle of a failover operation within the local cluster and prevents the group to come online on the DR site with the following message:

VCS WARNING V-16-1-51042 Cannot online group global group. Group is in the middle of a group operation in cluster local cluster.

Workaround: Perform the following steps on a node in the local cluster which is in the RUNNING state.

To bring the global group online on the DR site

1 Check whether the MigrateQ attribute is set for the global group you want to bring online on the remote cluster.

# **hagrp -display -all | grep -i migrateq**

This command displays the name of the faulted node on which the group was online.

2 Flush the global group that you want to bring online on the remote cluster.

```
# hagrp -flush global_group -sys faulted_node -clus local_cluster
```
where:

- *global* group is the group that you want to bring online on the remote cluster.
- *faulted\_node* is the node in the local cluster that hosted the global group and has faulted.
- *local cluster* is the cluster at the local site.

The flush operation clears the node name from the MigrateQ attribute.

3 Bring the service group online on the remote cluster.

```
# hagrp -online global_group -any -clus remote_cluster
```
### When master node loses access to complete storage, detached sites remain in RECOVER state even after reattaching and recovering the sites

In a campus cluster environment, if the master node loses access to complete storage, all but one ofthe sites is detached and the DCO volumes may get detached if the  $dq$ failpolicy is set to  $dq$ disable. If the detached sites are reattached and recovered, the site still remains in RECOVER state. [1828142]

Workaround: Change the status of the site as described in the following procedure to resolve the issue.

### To change the status of the site

- 1 Log onto the CVM master node.
- 2 Reattach the detached sites:

```
# vxdg -g dg_name reattachsite site_name
```
The site remains in RECOVER state.

3 Restore DCO volumes by unpreparing and preparing the volumes.

Unprepare the volumes:

# **vxsnap -g** *dg\_name* **-f unprepare vol\_name**

Prepare the volumes:

# **vxsnap -g** *dg\_name* **prepare** *vol\_name* **drl=on**

4 Reattach the detached sites:

```
# vxdg -g dg_name reattachsite site_name
```
5 Verify that the state of the detached sites is now ACTIVE:

# **vxprint**

### Live Upgrade issue on SF Oracle RAC releases 4.1 and 5.0 (1849558)

When performing a Live Upgrade from SF Oracle RAC 4.1 or 5.0 to SF Oracle RAC 5.1, the vxlufinish script may fail on an encapsulated system. If you are upgrading from SF Oracle RAC 5.0MP3 to SF Oracle RAC 5.1, the issue does not occur because of changes in the way DMP handles alias naming.

If you encournter this issue, the  $v_x$  lufinish script fails with the following error:

```
VxVM vxencap ERROR V-5-2-310 The c0t0d0 disk does not appear to
be prepared for this system.
RROR:vxlufinish Failed: /altroot.5.10/usr/lib/vxvm/bin/vxencap -d
-C 1 0176 -c -p 5555 -g altrootdg rootdisk=c0t0d0s2
```
In this example, c0t0d0 is a device path of the alternate root disk.

### Workaround

#### To work around this issue

- 1 Remove the following file to disable encapsulation of the alternate root:
	- # **rm /altroot.5.10/vx\_lu.5.10/.encapdisk**
- 2 Reissue the vxlufinish command.
- 3 After the alternate boot environmentis active, manually encapsulate the root disk using the vxdiskadm utility.

### The CVMVolDg and CFSMount resources may go to faulted state (1437947)

If the timezone of a system is changed on the fly where there is CVMVolDg resources already in ONLINE state with the cluster running, the CVMVolDg resources will be reported as OFFLINE in the next monitor cycle. Then in turn CVMVolDg and CFSMount resources will go to faulted state.

### Workaround

Bring down the cluster using the hastop  $-\text{all}$  command before changing the timezone and then start the cluster by entering hastart on all the nodes.

### If you modify resource names, Cluster Volume Manager cannot start (1444545)

If you modify the  $\text{main.cf}$  configuration file, do not change the CVM or CFS resource names. These names must appear in lower case. If you change them, CVM/CFS fails to start or go online.

A Symantec technical note describes this issue in more detail.

<http://atlas.veritas.com/avf/aca-1/dispatch.exe/mynotes/lookup/309236/0>

### vradmin commands might fail on non-logowner node after logowner change (1810827)

When VVR is used for replicating shared disk groups in an SFCFS or SFRAC environment consisting of three or more nodes, a logowner change event might, in rare instances, render vradmin commands unusable on some or all ofthe cluster nodes. In such instances, the following message will appear in the "Config Errors:" section of the output of the vradmin repstatus and vradmin printrvgcommands:

vradmind not reachable on cluster peer

In addition, all other vradmin commands (except vradmin printvol) will fail with the error:

"VxVM VVR vradmin ERROR V-5-52-488 RDS has configuration error related to the master and logowner."

This is due to a defect in the internal communication sub-system, which will be resolved in a later release.

To workaround this issue, restart vradmind on all the cluster nodes using the following commands:

```
# /etc/init.d/vras-vradmind.sh stop
# /etc/init.d/vras-vradmind.sh start
```
### Veritas Storage Foundation for Databases (SFDB) tools known issues

The following are known issues with Storage Foundation for Databases (SFDB) tools.

### Clone command fails on an Oracle RAC database (1399393)

The commands dbed\_vmclonedb and dbed\_clonedb will fail on an Oracle RAC database when the clone SID name contains the primary SID name in the beginning.

For example, the following commands, which have "Prod" as the primary SID and "Prod1" as the clone SID, produce the following error message:

```
# dbed_vmclondb -S Prod -o recoverdb \
new_sid=Prod1,server_name=srv_name -f snapplan -r relocate_path
# dbed_vmclondb -S Prod -o mountdb \
new_sid=Prod1,server_name=srv_name -f snapplan -r relocate_path
# dbed_clonedb -S Prod1 -m mount_point -c ckpt_name
```
ERROR V-81-4882 An error occurred while reconfiguring Oracle instance 'clone\_SID'

### Database fails over during Flashsnap operations (1469310)

In an SFHA environment, if the database fails over during Flashsnap operations such as the dbed vmsnap -o resync command and various error messages appear. This issue occurs because Flashsnap commands do not create a VCS resource for the SNAP disk group. As such, when the database fails over, only the primary disk group is moved to another node.

### Storage Foundation for Databases (SFDB) tools support for using Oracle Data Guard with Oracle RAC (1801265)

Storage Foundation for Databases (SFDB) tools do not support use of Data Guard with Oracle RAC in this release.

### Clone command fails for instant checkpoint on Logical Standby database (1736516)

The dbed clonedb command does not work on Logical standby database when using instant checkpoint.

### Flashsnap reverse resync command fails on offhost flashsnap cloning (1810711)

Performing dbed vmsnap -o reverse resync begin fails if an off-host clone has been created on the snapshot before.

### Clone command fails if archive entry is spread onmultiple lines (1764885)

If you have a log archive dest 1 in single line in the init.ora file, then dbed vmclonedb will work but dbed vmcloneb will fail if you put in multiple lines for log archive dest 1.

### Reattach command fails in a multiple disk group environment if the snapshot operation fails (1840672)

In a multiple disk group environment, if the snapshot operation fails then dbed vmsnap fails to reattach all the volumes. This operation must be performed as root user.

### DBED features are not integrated with GCO

DBED features are not integrated with Global Cluster Option (GCO). After GCO migration, be aware that DBED features will not be functional. [1241070]

### Database FlashSnap snapplan creation and validation failed for standby database if standby redo log is mislocated (1873738)

Mislocated standby redo log files may cause errors during Database FlashSnap snapplan creation and validation for standby database in a Oracle Data Guard environment.

The dbed vmchecksnap command may fail with the following error messages:

```
$ dbed_vmchecksnap -S stand \
-H $ORACLE_HOME -f snp -o setdefaults -t dblxxeon02
SFORA vxsnapadm ERROR V-81-5907 open() /snap_data11r1/FLAS11r1/redo01.log
         failed (No such file or directory).
SFORA vxsnapadm ERROR V-81-5526 Empty or open file
         /snap_data11r1/FLAS11r1/redo01.log failed.
Snapplan snp for stand.
```
#### Workaround

Create empty redo log files by using the touch command so that dbed vmchecksnap can succeed without any errors.

For example:

- <span id="page-44-0"></span>\$ **touch /snap\_data11r1/FLAS11r1/redo01.log**
- \$ **touch /snap\_data11r1/FLAS11r1/redo02.log**
- \$ **touch /snap\_data11r1/FLAS11r1/redo03.log**

# Software limitations

The following limitations apply to this release.

### Non-global zones not supported

SF Oracle RAC is not supported on non-global zones.

### Performance recommendation for space-optimized volume snapshots

For minimal performance impact, Symantec recommends that the Space Optimized Snapshots (SOS) be created only of data volumes. A mirror breakoff snapshot should be created of the Oracle log volume. The log volumes are typically small in size and do not have significant space overhead.

# Oracle Disk Manager (ODM) limitation

Oracle Disk Manager (ODM) uses the Quick I/O driver for asynchronous I/O. Do not turn off the Quick I/O mount option, which is the default.

# Cached ODM

You can enable Cached ODM only for files on local file systems. It can not be enabled for files on Cluster File System.

# Storage Checkpoint and Database FlashSnap limitation

The following are the limitations of Storage Checkpoint and Database FlashSnap:

- You cannot create a clone database using a mounted Storage Checkpoint.
- If you create an Oracle instance using the spfile option, you must run the dbed update command before you can successfully perform any Storage Checkpoint or Database FlashSnap functions.
- Storage Checkpoints require file system layout version 6 or version 7. Use the vxupgrade(1M) command to check the current layout version and to change the layout version, if necessary. When upgrading a CFS file system, issue the command from the primary node. Note that after you upgrade a system to layout version 6 or version 7, the file system is no longer compatible with the older VxFS file systems.
- When cloning a database using Database FlashSnap, the Oracle database must have at least one mandatory archive destination. For more information about Oracle parameters for archiving redo logs, see your Oracle documentation.
- Only online snapshots are supported for an Oracle RAC database, when using the dbed vmsnap, dbed vmclonedb, and dbed vmchecksnap commands.
- After running dbed\_vmsnap -o reverse\_resync\_commit, your primary database is started using a pfile. If your original primary database used an spfile, you need to shut down the database and restart it using spfile. Then, run dbed update to update the repository.
- The Storage Checkpoint and Database FlashSnap features of SF Oracle RAC do not support the graphical user interface of the Veritas Storage Foundation for Oracle product.
- The Database FlashSnap feature does not support RAID-5 volumes.

# LLT low priority heartbeat links not recommended

Symantec does not recommend using the public network as LLT low priority links for SF Oracle RAC. When all the high priority links fail, LLT uses low priority links to send data between cluster nodes. Due to high volume of data in an SF Oracle RAC environment, the public link will be flooded with SF Oracle RAC data.

# Veritas Live Upgrade scripts support upgrade only on UFS root file systems (1634451)

The Veritas Live Upgrade scripts, vxlustart and vxlufinish, support upgrading only on UFS root file systems. The vxlustart and vxlufinish scripts do not support upgrades on ZFS or SVM root disks.

# Volume Manager object names cannot include non-ASCII characters (Japanese and Chinese locales)

<span id="page-46-0"></span>Volume Manager object names cannot include any non-ASCII characters. The limitation applies to both Japanese and Chinese locales.

# Documentation

Product guides are available on the software disc in PDF format. Symantec's Veritas SF Oracle RAC documentation is also available on the Symantec website.

Symantec's Veritas SF Oracle RAC 5.1 documentation set is available at the following URL:

[http://www.symantec.com/business/support/overview.jsp?pid=15107](http://www.symantec.com/business/support/index.jsp)

# Relevant component product release notes

Read the relevant component product release notes before installing any version of Veritas Storage Foundation.

The following documents are relevant component product release notes:

- *Veritas Cluster Server Release Notes* (vcs\_notes.pdf)
- *Veritas Storage Foundation for Oracle RAC Release Notes* (sfrac\_notes.pdf)

# Storage Foundation guides

The following manuals, along with the online help, comprise the Veritas Storage Foundation documentation set:

[Table](#page-47-0) 1-5 describes the guides in the Veritas Storage Foundation documentation set.

| <b>Guide Title</b>                                                                        | <b>Filename</b>         |
|-------------------------------------------------------------------------------------------|-------------------------|
| Veritas Storage Foundation and High Availability Getting<br><b>Started Guide</b>          | getting started.pdf     |
| Veritas Storage Foundation JumpStart read me                                              | jumpstart readme.txt    |
| Veritas Storage Foundation read me first                                                  | readme first.txt        |
| Veritas Storage Foundation Release Notes                                                  | sf notes.pdf            |
| Veritas Storage Foundation Installation Guide                                             | sf install.pdf          |
| Veritas Storage Foundation and High Availability<br><b>Solutions Virtualization Guide</b> | sfha virtualization.pdf |
| Veritas File System Administrator's Guide                                                 | vxfs admin.pdf          |
| Veritas File System Programmer's Reference Guide                                          | vxfs ref.pdf            |
| Veritas Volume Manager Administrator's Guide                                              | vxvm admin.pdf          |
| Veritas Volume Manager Troubleshooting Guide                                              | vxvm tshoot.pdf         |

<span id="page-47-0"></span>Table 1-5 Guides in Veritas Storage Foundation documentation set

### Veritas Storage Foundation Cluster File System documentation

The following Veritas Storage Foundation Cluster File System documentation is available with all Veritas Storage Foundation HA product suites:

<span id="page-47-1"></span>[Table](#page-47-1) 1-6 describes the Veritas Storage Foundation Cluster File System (CFS) documentation set.

### Table 1-6 Guides in Veritas Storage Foundation Cluster File System documentation set

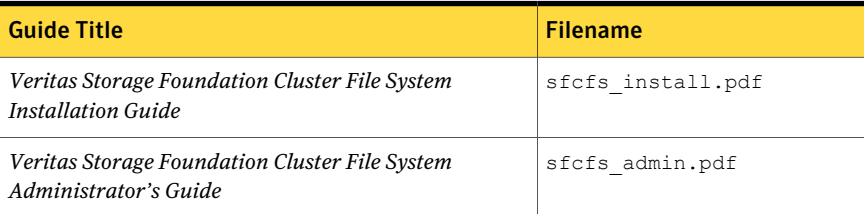

### Veritas Cluster Server documentation

The following Veritas Cluster Server documentation is available with all Veritas Storage Foundation HA product suites:

<span id="page-48-0"></span>[Table](#page-48-0) 1-7 describes the Veritas Cluster Server documentation set.

Table 1-7 Guides in Veritas Cluster Server documentation set

| <b>Guide Title</b>                                                             | <b>Filename</b>          |
|--------------------------------------------------------------------------------|--------------------------|
| Veritas Cluster Server Release Notes                                           | vcs notes.pdf            |
| Veritas Cluster Server Installation Guide                                      | vcs install.pdf          |
| Veritas Cluster Server Agent Developer's Guide                                 | vcs agent dev.pdf        |
| Veritas Cluster Server Bundled Agents Reference Guide                          | vcs bundled agents.pdf   |
| VCS Enterprise Agent for Oracle Installation and<br><b>Configuration Guide</b> | vcs oracle install.pdf   |
| VCS Enterprise Agent for DB2 Installation and<br><b>Configuration Guide</b>    | vcs db2 install.pdf      |
| VCS Enterprise Agent for Sybase Installation and<br><b>Configuration Guide</b> | vcs sybase install.pdf   |
| Dynamic Reconfiguration for Sun Enterprise Servers                             | vcs dynamic reconfig.pdf |

### Veritas Volume Replicator documentation

<span id="page-48-1"></span>The following Veritas Volume Replicator documentation is available with the Veritas Volume Replicator option:

[Table](#page-48-1) 1-8 describes the Veritas Volume Replicator documentation set.

Table 1-8 Guides in Veritas Volume Replicator documentation set

| <b>Guide Title</b>                                                     | <b>Filename</b>       |
|------------------------------------------------------------------------|-----------------------|
| Veritas Volume Replicator Administrator's Guide                        | vvr admin.pdf         |
| Veritas Volume Replicator Planning and Tuning Guide   vvr planning.pdf |                       |
| Veritas Volume Replicator Advisor User's Guide                         | vvr advisor users.pdf |

### Veritas Storage Foundation for Oracle RAC documentation

The following Storage Foundation for Oracle RAC documentation is available with all Veritas Storage Foundation HA product suites:

<span id="page-49-0"></span>[Table](#page-49-0) 1-9 describes the Storage Foundation for Oracle RAC documentation set.

Table 1-9 Guides in Storage Foundation for Oracle RAC documentation set

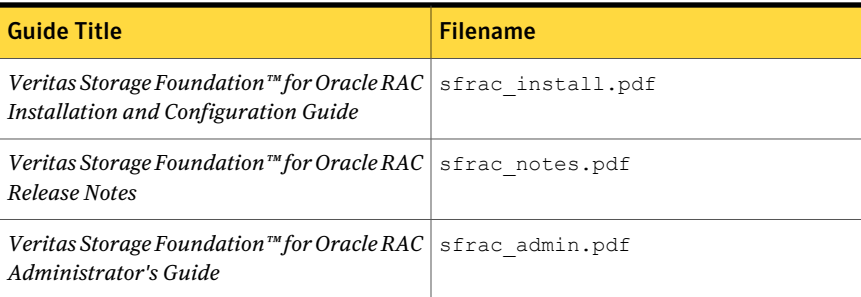

### Veritas Storage Foundation for Databases documentation Changes

The 5.0 release introduces changes to the documentation for Veritas Storage Foundation for Databases. The VRTSordoc and VRTSd2doc packages no longer exist. All database guides are now in one package, VRTSdbdoc. New guides have been created for the GUI documentation and the PDF names have changed for existing guides.

# Manual Pages

The Veritas online manual pages are installed in the /opt/VRTS/man directory. This directory can be added to the MANPATH environment variable.

If the MANPATH environment variable does not include /opt/VRTS/man, you can view the desired manual page by entering the following command:

# **man -M /opt/VRTS/man** *manual\_page\_name*